# The Outer

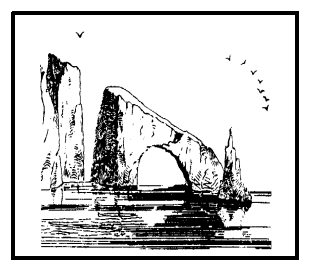

### Newsletter of the Channel Islands PC Users Group

June 2002 Whole No. 182

Vol. 16, No.12 ISSN 1055-4599

**Visit our Web page at: www.cipcug.org e-mail: helen@cipcug.org OS/2:http://www.vcnet.com/os2-corner**

The Friendly Computer Club Helping Make Computers Friendly

# E d g e<br>e

# Attendance at the

May general meeting **107 members and 5 guests**

### **WE WELCOME 1 NEW MEMBER**

\*\*\*\*\*\*\*\*\*\*\*\*\*\*\*\*\*\*\*\*\*\*\*\*\*\*\*

### **To Contact CIPCUG**

The Outer Edge...........(805) 485-7121 General Information.. . . . . . . (805) 647-0943 Mailing Address...P.O. Box 51354, Oxnard, CA 93031-1354

#### **ROOT DIRECTORY**

#### **CIPCUG NEWS**

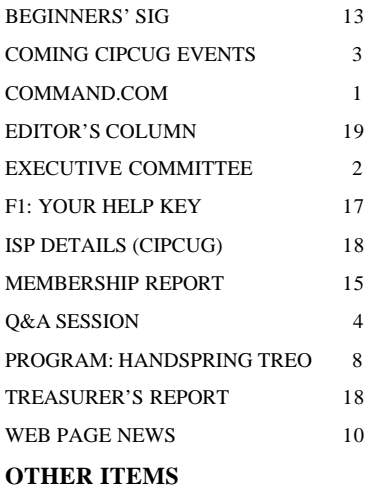

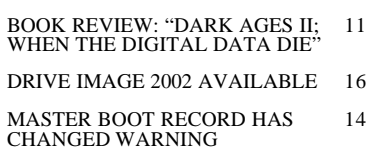

### **COMMAND.COM By Andy Toth, President**

For the past 2 years, Mike Strecker has led the Beginners' SIG at our general meetings. He is officially retiring and relocating to another state. He has helped many of us accelerate our learning of various operating systems, hard-drive navigation and maintenance, e-mail, and anything we may want to do with a personal computer. He is a very talented individual. He prepared a handout before each SIG, allowing each attendee to have a hard copy of the day's lesson. I and the other members of the club thank Mike for his years of dedication to the club. He will be missed.

June is election month. This year three positions are open. The following have consented to the nomination: Craig Ladd, vice president; Art Lewis, treasurer; and Martha Churchyard, secretary. Voting will take place at the general meeting. As of this writing I do not know if voting will be available on the web. Check <cipcug.org> for details. *(Update: Voting is available on the Web page. See the story on page 10. — Editor)* CIPCUG depends on volunteers to fill various offices and help out as tasks arise. This organization has over 300 members. You are reading this because a group of members assemble every month to handle the TOE mailing. If you are interested in volunteering, please contact me.

I found the Handspring presentation very interesting. I have never been interested in a PDA before. I never investigated them. I usually do not ever read what I write in my DAY PLANNER. It just looks good in meetings. The phone and Web integration with the PDA by Handspring has definite possibilities for a very versatile tool. Who knows, I probably will not read the graffiti I write but instead of looking good, impressive can be added. Seriously though, this tool looks like it is coming of age.

Jim Thornton has again volunteered to take charge of the Annual Garage Sale in July. It is time to dust off the old boards, components and software packages no longer in use. The club will again have a table where the proceeds go directly to the club. Have a single item or two and figure it is not worth the effort to sell? Then donate it to the club. The worst that can happen is that it won't sell, and you will win it in the raffle at the end.

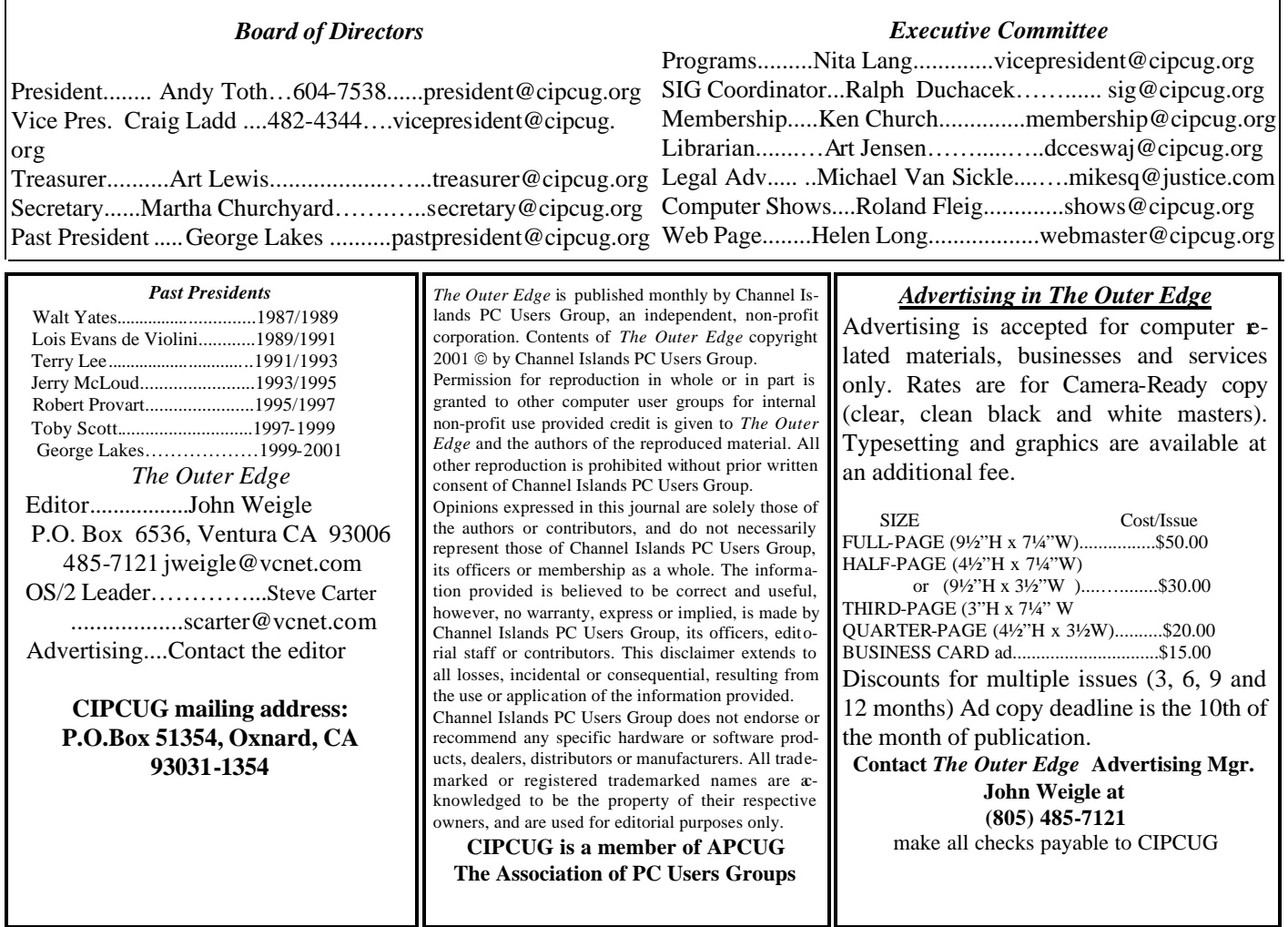

# **Executive Committee Meeting Notes**

*May 2002 By Martha Churchyard*

 The CIPCUG Executive Committee Meeting was held on May 7, 2002 at the home of Arline and George Lakes

 Present: Andy Toth, Art Lewis, Ralph Duchacek, Ken Church, Toby Scott, Arline Lakes, George Lakes, David Minkin, Roland Fleig, Helen Long, Martha Churchyard and Craig Ladd.

 The usual reports were given. Coming SIGs and programs were discussed, and information on System Mechanic, the presenter for June, was passed around. Coming elections were also discussed.

 Toby warned about the Klez virus, which is proliferating rapidly, and new versions are constantly being created. If your virus definitions are up to date, you should be OK. However there are two caveats: If you don't have the August 2001 Windows security update, the virus can infect you even if you don't open the attachment; and if it stays on your system too long without being removed it disables your antivirus and it is extremely difficult to re-enable it.

Why join CIPCUG?

Here are just a few of the reasons: Monthly SIGs, a monthly program, a monthly newsletter, a discounted Internet Service Provider, a library of computer books and videos, discounts on a variety of books and software, access to computer help through F1—Your Help Key, friendships with other computer users and the chance to help others with your knowledge.

# **Coming up Iolo to demonstrate System Mechanic**

### **Programs**

System Mechanic by Iolo will be the subject of our June meeting. Doors open at 8:30 a.m., and the Internet and Beginners' SIGs start at 8:45 a.m. The business meeting starts at 9:30 a.m. As usual, the meeting will be at Freedom Center at Camarillo Airport.

System Mechanic is a 15-tool utility program that lets you clean the registry, optimize Internet and network speed, find and remove junk and obsolete files, manage Windows startup, find and remove duplicate files, ensure your privacy, customize Windows settings, securely delete files and folders, find and fix broken shortcuts, remove invalid uninstaller information, install programs safely, keep action logs and system statistics and update on the Iolo Web page. It also has a maintenance wizard.

The company's Web site calls it "the easiest most comprehensive way to keep your PC running smooth and error free." It works with Windows 95, 98, Me, NT4, 2000, and XP.

 Iolo Technologies offers System Mechanic as a downloadable fully functional trial copy. The trial copy comes with unlimited technical support — even before you purchase, as well as the ability to transform it into a commercial copy with the simple use of a serial number that we grant upon purchase. The program may also be ordered by phone at (877) 239-4656.

 The program costs \$59.95 for a single-computer copy.

 The Iolo Web site is <www.iolo.com>. Other coming programs:

July 6: Garage sale (see more details below).

Aug. 3: Working on Stomp.

Sept. 7: Executive software.

### **SIGs**

All our Special Interest Groups are presented at Ventura County Computers. From the 101 Freeway, exit at Telephone, take Telephone south to McGrath, turn left and go one block. Turn right on Goodyear and then right again into the second driveway. Unit 117 is the back, right corner of the industrial building.

The Special Interest Groups (SIGs) are sponsored by CIPCUG and led by volunteers. There is no charge for members to attend. If no moderator is listed, the SIG is not officially scheduled. Check the Web page before you attend to make sure there will be a moderator.

Here's the SIG schedule for the end of May and all of June:

Tuesday, May 21: Toby Scott — Introduction to XP and configuring the environment.

Thursday, May 30: Andy Toth — Star Office, using

### **June door prizes**

The club door prizes for June are: Speaker system with two tweeters and a sub woofer Pack of 20 16X CD recordables Power Check surge suppressor Microsoft Natural Keyboard Total retail value of approximately \$160.

We have two types of raffle tickets: one for any prizes offered by the presenter and one for club-provided prizes. The tickets for the presenter's prizes are free and limited to one per member. The tickets for the club-provided prizes are \$1 each, \$5 for six tickets, \$10 for 13 tickets and \$20 for 26 tickets and are available to anyone.

### **SIG reminders available by e-mail**

To keep members up to date on coming SIGs, Andy Toth has agreed to offer an e-mail reminder service to club members. Sign up and he will automatically send you a reminder about two days before each SIG, indicating the topic, location, and date.

We hope that this service will remind more people about coming SIGs. Check the front page of the CIPCUG Web site in the "Latest Page Revisions" or at the bottom of the SIG INFORMATION page.Or, if you want to sign up without going to the Web page, send an e-mail to <siglist@cipcug.org> with the subject line "subscribe" to

Star Calc (spread sheet) and Star Writer (word processor).

 Monday June 3: Mike Shalkey — Scanning Photos II (if you have any photos you would like to send to family or friends, just bring them in along with a floppy and Michael will be happy to scan it for you).

 Tuesday, June 18: Rick Smith — Finishing up with Configuring the Environment and Installing Hardware and Device Drivers in Windows XP.

 Thursday, June 27: Andy Toth — Star Office's Star Writer.

### **Garage sale**

 Start gathering up your surplus computer software, hardware, and books for sale at this year's annual CIPCUG Garage Sale on Saturday, July 6. There will be a wide selection of used apparatus ranging from games, crossword puzzles and photo editing programs through keyboards, monitors, hard drive controller cards, etc.

In addition, Ventura Valley Computers and All City

*(Continued on page 4)*

### **Q&A Should I read software user licenses?**

#### **Business meeting**

Elections will be held in June. The vice-president, secretary and treasurer positions are open. If anyone is interested in getting involved, please contact the board.

Mike Strecker gave his last Beginners' SIG, and was presented with a plaque on behalf of the club in thanks for doing such a fine job with this SIG. The new co-leaders of the SIG are Mike Shalkey and David Harris.

#### **Q & A session**

*(This is an abbreviated report on the Q&A because of problems with the sound system. Large parts of the tape were unintelligible. – Editor)*

**Q:** Often when I start a new program or download something I am given an opportunity to review a very long legal document and state whether I agree or not. Please comment on any dangers there may be with my just choosing not to read this carefully, to just assert that I agree and moving on.

**A:** You can read them if you want; I very rarely do. Society is so litigious, what they're mostly concerned with is that if you use the program and something bad happens to your computer, that you don't sue them. No program is perfect, no program runs on everything and is free of conflicts with all other possible programs. That should be part of the computer user agreement; you just agree that if something happens to your computer, it's your fault, not someone else's. Ninety percent of the end user agreements tell you that. The ones you need to be careful of are the ones where you give them personal data. I do read those because I want to see what they say they are going to do with it; and others where I am concerned about the ownership of the file, something like that. Sometimes on shareware I'll read them, to see that it doesn't expire in a year, for instance. Other than that, I don't worry about it too much. Nobody has enough lifetimes to read all that crap.

**A:** Before we do the next question, I want to answer Andy's comment about Open Office 1.0. It's a very interesting thing, so I'm going to talk about it whether anybody asked me or not.

There are two competing philosophies or methodologies on developing complex projects on the Internet. One is, you get a w ell-funded company and you develop something like Windows, and if he can sell it Bill Gates can make a bunch of money. The other one is that you make it open source

*(Continued on page 5)*

# **More on coming events ...**

#### *(Continued from page 3)*

Computers will be offering new products at discounted prices. The two major advantages of participating in this year's Garage Sale, as in previous years, are that you are able to buy new and used apparatus at a discounted price from your fellow group members and that 10 percent of the selling price goes directly into your group's treasury.

 The tables will be assigned based on the order that requests are received. All of the selling rules are the same as last year's and here is the proposed time schedule:

 8:30 — Doors open, vendor tables are setup, and selling begins

8:45-9:30 — Beginners' and Internet SIGs

10:30 — Coffee break

10:45 — Selling stops and vendor tables are removed

- 11 Business meeting
- 11:15— Q&A
- 11:55 Raffle
- Noon Meeting ends

Last year's sellers were already notified and should have sent their requests in by now. Others interested should send requests to Jim Thornton at jthorn@adelphia.net. Designate the table you'd like to have (there are no guarantees so second and third choices would be helpful) from the ta-

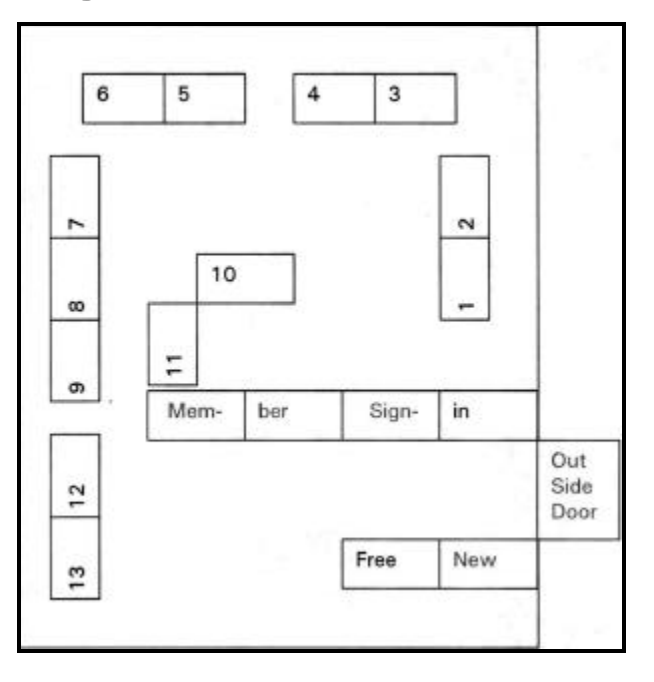

ble diagram and whether you need a full table, half a table or a third of a table.

# **More Q&A: Details on StarOffice, OpenOffice**

#### *(Continued from page 4)*

and you invite people to work on it at their own time and pace and put their own effort into it. It is released open source, free to the community, and everybody collectively works on it for no pay. That's the model the Linux operating system used.

There was a company that started out making what they thought was going to be a for-fee, company-based Office substitute that was going to be a lot less expensive than Microsoft Office, would read Microsoft Office documents but would be its own program. It was started by a company called StarOffice in Germany. They got far enough along with it that it actually was a passably decent product, but they ran out of money, and they started giving it away. That didn't really make them a lot of money either, so they sold it to Sun Microsystems. Sun is the largest minicomputer manufacturer in the world. Minicomputers are the next step up from microcomputers, the PCs we use. Sun got it because they wanted to use it as their Office program and they ported it to the Sun flavor of Unix. That was easy, so they ported it to the Linux flavor of Unix and then to Windows, and they gave it away free to everybody. Now they're partly altruistic, but I think they partly also were trying to stick it to Microsoft. It's a pretty decent product, released under the name StarOffice. The current version is 5.2. The reason they're giving it away to the PC community is that they want to make the PC Office platform compatible with the Sun SPARCstation office platform, so that everyone in an organization will be using the same product and it will all work seamlessly. Right now there is no version of Microsoft Office that works on Sun SPARCstations. Microsoft isn't going to write it and Sun doesn't have access t o the code. So this was not altogether an altruistic venture. Giving it away free would make them much more acceptable to companies where the users were also using PCs.

After a little while of doing this, it didn't really take off the way they hoped. So they decided they would make it open source. Open source means they are going to use the same licensing agreements that Linux uses, or Motif OSF; a standard licensing agreement that you can play with it, you can use it, you can add your own stuff to it, but you can't change certain things in the core without permission, and if you add to it in certain ways they become property of the rest of the community for free. You can do commercial add-ons, your own products that are added on top of it, but those are fairly strictly limited, like for instance Red Hat has a distribution of Linux that they do charge for, and that's legal under the open source agreement. But Red Hat Linux is also available for download for free over the Internet. That's also part of the agreement. The Red Hat organization can add things to its product that are proprietary, that give you value added for the \$50 or so it charges.

Anyway, that is what Sun did with Star Office. They released it to the community under the name OpenOffice, and the OpenOffice community began working on it. There were a couple of glitches. One of them is that Sun does not own the Adibus Database that is in StarOffice, they licensed it. The holders of the license were not willing to make that available as part of open source, so OpenOffice does not have a database at present. You can expect that to be remedied somewhere along the line. In addition, the open source community decided that they did not want to have the integrated desktop. If any of you have seen StarOffice, it has an integrated desktop with the browser built in, with all of the icons in one main integrated window. That is gone out of OpenOffice.

OpenOffice 1.0 with the spreadsheet, word processor, and graphics package has been released and it is getting fairly decent reviews. The Sun version of OpenOffice will end up being called StarOffice 6, and that will be OpenOffice 1 with Sun proprietary add-ons: the Adibus database and I believe the integrated desktop (although I couldn't confirm that).

So there are now at least two flavors of the Office product: OpenOffice, and StarOffice, a version of Open Office. Sun has pledged to use the core code in all of their further deve lopments, so the core will remain the same for users of both versions. They will be able to exchange documents seamlessly.

If you are looking for a package to use at home and want to be able to exchange some fairly basic Microsoft Word and Excel files, files without a lot of exotic macros and other features, this is a really good alternative, because it's free, as opposed to about \$300 for the basic Microsoft Office -- and they go up to \$1,000 pretty quickly. If you think it's a shame to pay more for the office suite than you did for the computer, you might think about this. I suspect that it is going to become fairly popular. The open source projects seem to have pretty good energy, good word-of-mouth. They tend to be popular with user groups and the like, where people can get in, tear them apart, learn how to use them, and so forth. I think Rick and I are going to start making it available on systems that we sell, if anyone wants them, when we see that it is stable.

**Q:** What did you say about the availability of a database in StarOffice?

**A:** StarOffice will continue to be distributed with the Adibus database for the time being. Sun licenses that database from another company. The OpenOffice, the open source version, does not have a database at all at the present time. If the database is critical to you I would suggest waiting for StarOffice 6.0. It will be the OpenOffice 1.0 kernel plus all of the Sun add-ons, supposedly including the integrated desktop and the Adibus.

**Q:** I want to create a folder than will hold personal information and passwords, user names, etc. Is a hidden file the best way to do this? If so, how? If not, what?

**A:** The best way to do it is a password-protected Zip file. Most of the Zip programs have the ability to password protect *(Continued on page 6)*

# **More Q&A: When will music industry learn?**

#### *(Continued from page 5)*

Zip files. Put them all in a big document file, zip it up and password protect the Zip file, then delete the original document on your computer, and you now have a very secure file, assuming the password is not too easy to guess  $-$  it's not "password." If you are using Windows XP or 2000 or NT, there are very good ways of doing this, but Windows 98 has no real file protection, and hidden files are not that difficult to find. If you want to keep a file away from a coworker who wants to lift something in 2 minutes, it would probably work, but not for anything more than that.

A password-protected Zip file is pretty hard to crack. I know that, because I have some data I put in one, and for the life of me I can't remember the password.

*(Sound suddenly cut out, there is a section of tape where sound is barely audible.)*

**Q:** I was wondering if you had any comments about the connection between the music industry and the computer industry. Basically, it seems like the choices a person has are to do something illegal, to download via Kazaa or whatever, or to pay as much as \$35 for a CD. I wouldn't feel so bad about paying that much if I thought the musicians were getting a big chunk of that, but I suspect that they are getting a dollar, and the promoter gets a dollar. The other thing is that a lot of music particularly by dead artists is owned by music companies that refuse to distribute it in any form for any price. The only way to get it is from Kazaa. Is there anyone out there who will offer service where you can download an entire album for a reasonable price?

**A:** First of all, you mentioned Kazaa. That would not be my download of choice. Kazaa puts its very specialized software on your system and the agreement that you probably didn't read, per the discussion earlier, gives the company the right to use your unused CPU cycles for its own purposes. It can run whatever it wants on your computer. It claims it's benign and it will only do it under license to companies that it trusts and so forth, but I think I would opt out of that. I read an interview with the president of the company trying to explain this thing, and how responsible they were, and I was less assured when I finished than when I started.

Whether you use Kazaa or something else for downloading music, you need to understand that the music industry is pirated right and left and is upset about it, understandably; and it blames computers for a large part of it, because it makes it so easy. And there is some truth to that. So from the music industry's point of view, it's trying to force all manufacturers of electronics to include in everything that they manufacture some methodology that would prevent you from pirating any copyrighted music at all, ever, at any place and any time. That's the goal. Until the industry achieves that goal, it's going to be at war with the computer and the computer manufacturers. If any of you listen to Internet Radio, unless something drastic happens at the last minute, at the end of this month Internet Radio is going to end up paying twice the royalties to play a song over the Internet per listener that a radio station over the airwaves pays. This is courtesy of ASCAP and BMI. There's an industry group that represents both of them and they have a very strong lobby in Congress. They're at war and there's a take-no-prisoners mentality. They blame the decline in sales and royalties for music to the proliferation of easy pirating software. There's probably a lot of truth to that, but those of us who have been around the computer industry for any length of time have figured out you'll probably do better in the long run if you try to work cooperatively with technology than you will if you try and stand in the path of the steamroller. Nonetheless, the music industry has chosen this method, so anything music-related that you buy over the Internet will cost you approximately twice as much as if you bought the CD in a music store. That's why you paid \$35 instead of \$17.50 or so. And there is no solution to it other than piracy.

**Q:** How long will it take ASCAP to realize that I'm only going to buy a very limited number of CDs at \$30 or at \$17, and it could make a lot more money selling them for \$5 apiece without the pain in the neck of distribution and the middlemen, the record store and all of that? They could just get their cut, and the artist and promoter could get their cut, and I would provide the media.

**A:** Exactly. You ask how long until ASCAP understands this? Until all of the old fuddy-duddies in the organization who are computer-phobic die off, and they are replaced by someone younger who has actually used computers, has some understanding of what they are standing in the way of, and changes the viewpoint.

**Q:** I lost half the key code to one of my programs. I have half and the dog has the other half –

**A:** Is this the same dog that ate your homework? You'll probably have to contact the producer of your software and beg for another key code. Make sure you have your proof of purchase. There is usually a nominal charge, but they don't want to lose a customer who might buy an upgrade, so they don't gouge you too badly.

**Q:** I tried to enlarge my C: drive using Partition Magic and the result is that now I cannot create a boot disk that will recognize the C: drive. The Partition Magic and Norton Antivirus boot disks don't work, and the Windows boot disk will not recognize the C: drive. If I load Partition Magic completely and operate with Partition Magic, it no longer recognizes the Partitions in the C: drive, but if I load Windows everything works fine. Where do I go from here, and do you have a good backup program recommendation?

**A:** When you start the first thing you have to ask is, how good is my backup? Get a good backup. Drive Copy, the one that Power Quest sells at the club meeting  $-$  it depends on what you're backing up to.

*(Continued on page 7)*

# **More Q&A:**

#### *(Continued from page 6)*

Understand, sometimes I don't have the solution that's right for you because I have things available to me that you don't. If this were in my shop I would get a hard drive and shove it in the computer, use Ghost and make an identical bit-by-bit copy of the hard drive. I'd put the original copy up on the shelf and start playing around with the copy. Now, most of you can't do that easily, so you're into plan B. What you need to understand is I'm not necessarily all that practiced in plan B, because plan A works great.

Drive Copy works, but if you have tape backup Seagate Backup Exec works great; it depends on what you have. But get your stuff copied.

Does anyone remember what the Fdisk command is to reload the master boot record? Fdisk /mbr, right, and nothing else on there?

#### **Audience:** Yes.

**A:** For Windows 98 SE, get your Windows 98 boot disk, boot to a floppy. Then get one of your utility disks that has Fdisk on it and at the command prompt type "Fdisk /mbr" and hit Enter – after you've backed up your data and prayed to the data gods. But I'd say that you have probably a 70 percent chance of resurrecting yourself with that. If that doesn't work, it's probably a job for somebody with more tools. I know two easy ways to do it, but I don't know how to tell you to do it.

**Q:** Perhaps another solution would be to do the system restore and drop back to before this happened?

**A:** Windows 98 can't. But he has GoBack. OK, folks, if you ask me questions about boot records without telling me about GoBack, we got problems. Let me tell you a little about what GoBack does. It creates a small C: drive on your computer, I think it's about 8K and stores pointers to all of the records that it needs on the hard drive. But the real C: drive is some teeny-weeny little GoBack hard drive. Because it's a non-DOS partition it's ignored by Windows when you boot Windows, and then what is your logical D: drive becomes your C: drive and Windows boots just fine. Disk software that tries to read your C: drive will crash and burn because it is some teeny weeny little thing that won't even show up on a microscope. GoBack, when it works, works great. When it doesn't work usually you just have to get all the data you can, format the hard drive, and start over. I'm not a huge fan of GoBack, but it may be that I only see it when it didn't work. Maybe you guys are using it all the time very effectively and it works wonders 99 percent of the time. I don't know. Every time I see a system with GoBack on it, it's double trouble. Trying to defeat that is a job and a half.

Incidentally, some of you with old Compaq systems should know that Compaq used to do pretty much the same thing: create a non-DOS C: partition for the Compaq restore utilities. They don't do that any more, thank God. If any of you have Pentium II generation machines, that's about the time they were doing it.

*(Continued on page 8)*

# **Jon't buy another computer.** Until you read these facts about All-City Computers 1. The very best built, most trouble-free computers available.

The number one service we provide you is a computer that you can depend on to do what you need. Keeping you away from needing service is our most definite goal when we build you a computer. We do this by meticulously handpicking the very best components in the computer industry - starting with Genuine Intel® Boxed Motherboards and processors. All of our computers are so good that we provide you a full three year warranty on parts and labor.

### 2. The very best, most helpful service that you can find anywhere.

Today, the service and support you receive from computer companies in general is at an all time low. Complaints of computer support are rampant - customers are very unhappy. You see, computers are still NOT simple appliances like VCRs, TVs or microwave ovens. No matter how dependable the computer is, users still have troubles and questions. For years, All-City Computer's customers have enjoyed truly helpful service and support. When you have a question, no matter how simple, call us. And if you have a real hardware problem - no one beats our service. Most systems are repaired while you wait, and the rest are taken care of the same day or next morning. Try getting that level of service from any of the big computer name brands.

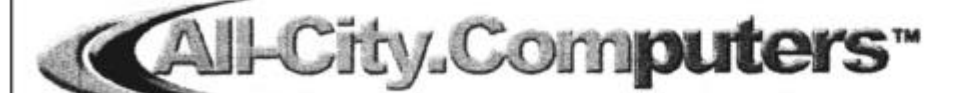

www.all-city.com All-City Computers has been serving our customers in Ventura County for 15 years. We are the largest Intel® Products Dealer in the Tri-Counties and one of the top in Southern California.

1775 Daily Drive, Suite F In the Camarillo Plaza, off Carmen Drive Camarillo, CA 93010

805-388-8311

**MON-FRI 9-6** Saturday 10-4

# **Program: Handspring Treo: An all-in-one device**

### **By John Weigle**

#### *<jweigle@vcnet.com>*

Imagine this: With a single device small enough to fit in a man's shirt pocket, you could have a cell phone, personal digital assistant, Web browser and e-mail machine.

You don't have to imagine any longer. Such devices, called Treo communicators, are available from Handspring and were described at our last meeting by Mike Dunn of Handspring.

Handspring is responsible for a family of handheld products, including the Visor, Visor Prism, Visor Neo, Visor Edge and Visor Pro, in addition to the Treo items. The Handspring core team is the same group that developed the Palm Computing products, and Handspring is the first Palm operating system licensee. More than 11,000 programs are available for the Palm operating system, Dunn said.

Handspring founder Jeff Hawkins wanted to put personal digital assistants, which then cost about \$500 each, into the hands of company sales people, not just executives, Dunn said, and offer more features. "Basically, we introduced expansion capabilities on a Palm PDA," he said, as he used his handheld to present his Power Point program.

Graffiti script lets users write information for the PDA, and a hot synch feature allows the coordination of desktop computers and PDAs.

The Treo was developed because "we took a look at the communication needs out there. Everybody has a cell phone, many people have some sort of organization device, whether it be a PDA or a Day Planner, the rim device to get your e-mails and then the new thing out now is people want wireless access to the Internet," he said. "They want to be able to get onto the Internet at anytime while they're trave ling. So we took a look at all these needs and came up with our answer, and that's the Handspring Treo."

Size is also important, Dunn said, and the Treo fits in a pocket. He keeps his with him all the time, he said.

The Treo is also easy to use, he said, with 90 percent of

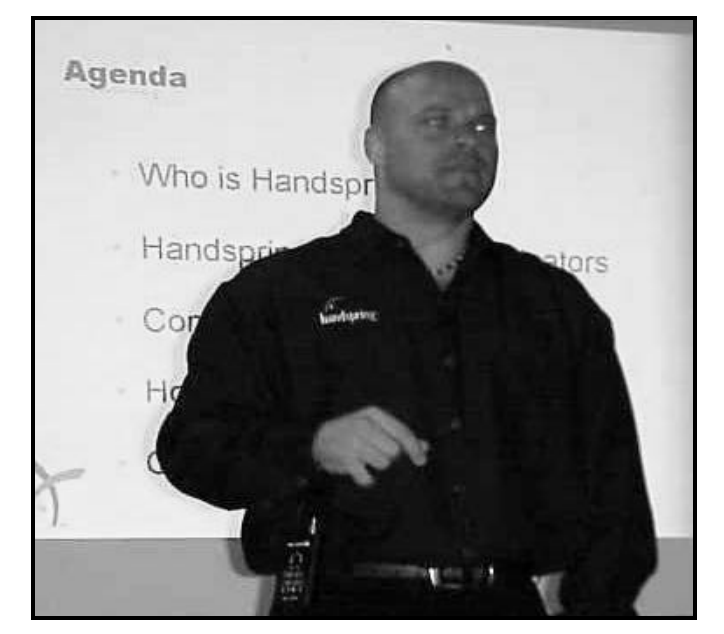

**Photo by Jerry Crocker**

Mike Dunn of Handspring describes the company's newest device, the Treo, a handheld device with many functions, at our May meeting.

the features useable without referring to the manual.

The Treo has a flip lid, which protects the screen and keyboard and feels more like a real phone when you're talking into it, he added. It works like a regular phone, a speakerphone and a hands-free device, he said. With GSM, an international standard, it works around the world, he said.

The Treo costs \$599 without activation and \$399 with activation.

The Palm operating system provides a contact list, calendar, to-do list and memo pad. It has a QWERTY key-

*(Continued on page 9)*

# **More Q&A: When Master Boot Record changes**

#### *(Continued from page 7)*

**Q:** It is.

**A:** It is such a machine? (Groan) Everybody, just ignore everything I told him. Don't do this at home, it doesn't have anything to do with any computer that you have.

**Q:** I was running into that master boot record change thing when I was using Norton Antivirus, a previous ve rsion, and I finally went out to the Symantec Web site and found that there is something, at least in some versions that happens when you download the new virus definitions. It thinks you've changed the boot record and gives you that

message. So if you're using Norton I would strongly suggest you check Symantec's knowledge base before you do anything, because usually it's a meaningless message.

**A:** Well, meaningless as long as you say, Yes, accept the modification of the MBR. Because now what he's got is the updated version of GoBack with the old version of the master boot record, and the pointers aren't compatible. There may be a tool on the Symantec site to get them back in sync. That's a very good idea. *(For more information on this topic, see the article on Page 14 – Editor)*

# **More on Handspring Treo**

#### *(Continued from page 8)*

board (the same layout as typewriters and computers) to enter information.

The contact list has a note field, which can be searched, along with the other fields. Most people don't use that as much as they should, he said. For example, he said, you might meet someone who went to UCLA and jot that fact down in the notes. Later, you can't remember his name or phone number, but you do remember the UCLA connection, and you can find that with the search function.

Hot synching, which works with a USB port or serial cradle, keeps your desktop and PDA matched, which also provides a good backup for your information. "With this device you have your information on your computer and on your PDA," he explained. Hot-synch also means you can use the bigger keyboard on your desktop to enter information.

The units also synchronize with Microsoft Outlook. The Treo comes with about a dozen installed programs, and some  $11,000$  others – "just any program you can imagine" – are available. The enterprise link on the Handspring Web site lists programs specific to many occupations, including doctors, that run on the Palm OS..

The units have infrared ports, which let users beam information and programs to each other without using cables. You can create a business card for yourself that you can

George Lakes wins the Handspring Visor at the May meeting. The Visor is an earlier product than the Treo, which was demonstrated, but has many similar features. The Treo has cell phone, PDA, Web browser and e-mail capabilities.

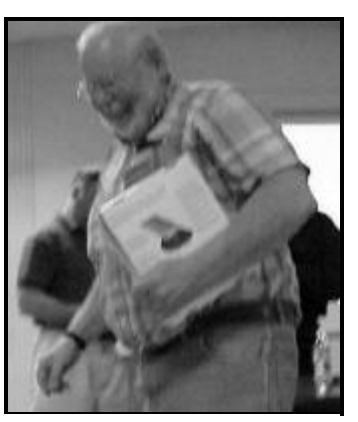

**Photo by Jerry Crocker**

beam to others' PDAs as you talk to them, he said.

The Palm operating system is fast and easy to use and allows a choice of screen sizes, he continued. And thirdparty software lets you bring in and work with documents prepared with Microsoft program.

The phonebook has a quick-dial feature (up to 50 numbers), the contact list keeps up to 15,000 contacts and a history list keeps up to the last 1,000 phone calls (you can also determine how often to delete the list).

The Treo is fully HTML-functional, so it displays 90 percent of the World Wide Web's pages, Dunn said. And

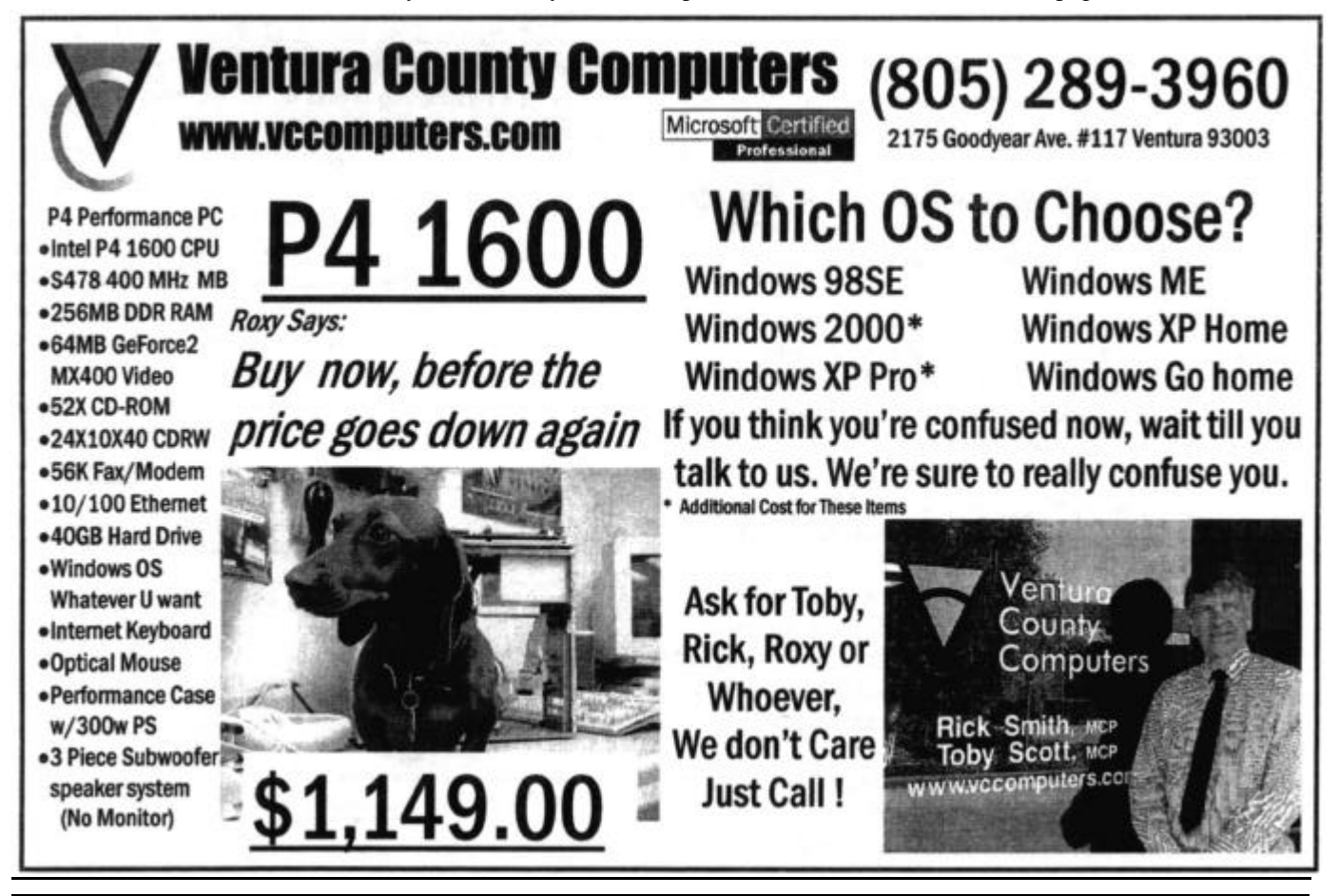

### Web page **Don't forget to vote: You can do it on Web**

### **By Helen Long**

#### *<helen@cipcug.org>*

Be sure to cast your vote in our CIPCUG Election of Officers for the term 2001-2002.

Craig Ladd, vice president, and Art Lewis, treasurer, are both running for an additional term. Martha Churchyard has graciously consented to continue her duties as secretary. Andy Toth is finishing his second term in office.

The ballot is on CIPCUG's front page. Especially if you are planning on being out of town, please take advantage and vote online.

We will have sufficient ballots at the meeting for those who have not yet joined the  $21<sup>st</sup>$  century. You may vote online even if you intend to be at the meeting, as we will have a list of those members who have already voted.

I have found an interesting book on Windows 2000 <http://timowens.com/w2kbooksample.htm> written by Tim Owens. It looks like it covers everything from soup to nuts about WIN 2000. Since I don't use that O/S, I am not really interested, but if you do have WIN 2000, have a look at the site. He gives a huge list of the table of contents and it looks like some sample pages. It might be worth having.

John Nichols indicated in his newsletter AF1 Informer@ that he has found a Web site to get technical help: <http://www.techsupport.com> or <http://www.suggestafix. com>. He says he uses them and the help he gets from them

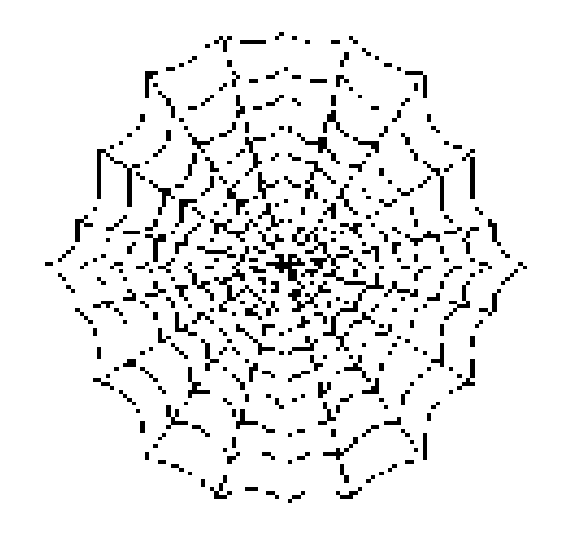

is great. These are support forums, and you post the question and they will respond to you in the forum. In this day and age, finding a source for help is not always easy, so you might want to give one of these a try sometime.

# **More on Handspring presentation**

#### *(Continued from page 9)*

the keyboard allows extensive text messages typed with the keyboard, a nice feature to reply to e-mail when traveling.

The Treo has 128-bit SSL security, the same as on a home computer or laptop, so using it for Internet shopping is perfectly safe, he said. It can be password-protected and can use virtual private networks.

"You're going to find yourself being more productive because you're not going to have to go search around for this person's phone number and you had a little scratch piece of paper with that guy's name on it, and you know you had to be somewhere tomorrow but you can't remember where," he said. "You're going to have everything in here."

In the two months after the product was announced, he said, 110,000 people signed up to be notified when the units were available, and the response has been phenomenal. "Every article I've ever seen on the Treo has had nothing but fantastic things to say about it," he added.

Most stores by now should be aware of the product and either have it in stock or be able to get it, he said.

He provided one Visor unit as a door prize, and George Lakes won it.

The Handspring Web site is <www.handspring.com>.

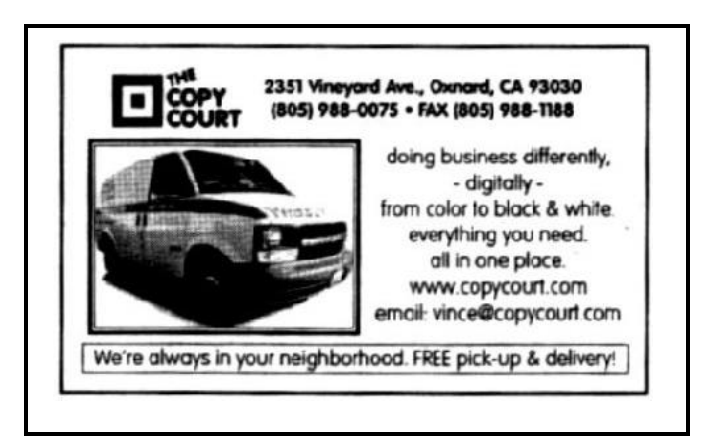

# **Book review Dark Ages II: When the Digital Data Die**

### **By John Weigle**

#### *<jweigle@vcnet.com>*

**(Dark Ages II: When the Digital Data Die, Bryan Bergeron, Prentice Hall PTR, Upper Saddle River, N.J., copyright 2002, 336 pages, \$24.99)**

A common question that is supposed to make us all realize the value of backing up our computers is "how much of your data can you afford to lose?" Bryan Bergeron, the president of Archetype Technologies Inc., a consulting firm that specializes in advanced technologies, adds another question to the mix, in effect: "What if you backed up your data but couldn't access the backup?"

Well, gee, that couldn't happen to someone who religiously did daily backups of important information, could it? Unfortunately, the answer is yes for a number of reasons, including:

— The backup medium can't be read.

— The program that created the backup is no longer available.

— The operating system that ran the program that made the backup is no longer available.

— The backup was destroyed by the same fire or flood that ruined your computer.

For the individual user, this might not be catastrophic, although it would certainly be frustrating, but what if your bank lost all its records? Or your stockbroker? Or your doctor? Beginning to get a little concerned?

That's the idea behind Dark Ages II, although much of the book concerns the reasons we need to preserve information rather than the ways to do it. But the ways aren't overlooked, and the book includes three scenarios that can be modified to fit any personal or business need: a graphic artist working at home, a small company with a Web site, and a retiring CEO.

The book is divided into five parts — history, technology, economics, society and each, the author explains, is "a freestanding reference for readers with specific needs."

"The purpose of Dark Ages II: When the Digital Data Die is to heighten the reader's awareness of the risks associated with the current practice of entrusting the accumulated personal and public intellectual properties of our society to nameless archivists who work in libraries constructed according to evolving and largely untested architectures that sit on shifting foundations of silicon, rust, and plastic. The aim is neither to create a legion of Luddites or to disregard the economic and intellectual gains that have been made possible thanks to computerization," he writes.

"Rather, this book should serve as a call to intelligent action through explicit, conscious decisions on how to proceed with the complex socio-technical phenomenon that we call the digital revolution. The solutions put forward in this book

Given that we are writing our precious heritage in what Bergeron calls 'disappearing' ink,' our civilization's legacy would appear to the are great risk...Is there an answer to this dilemma? Bergeron's insightful volume ar Ray Kurzweil, author of The Age of Spiritual Machines

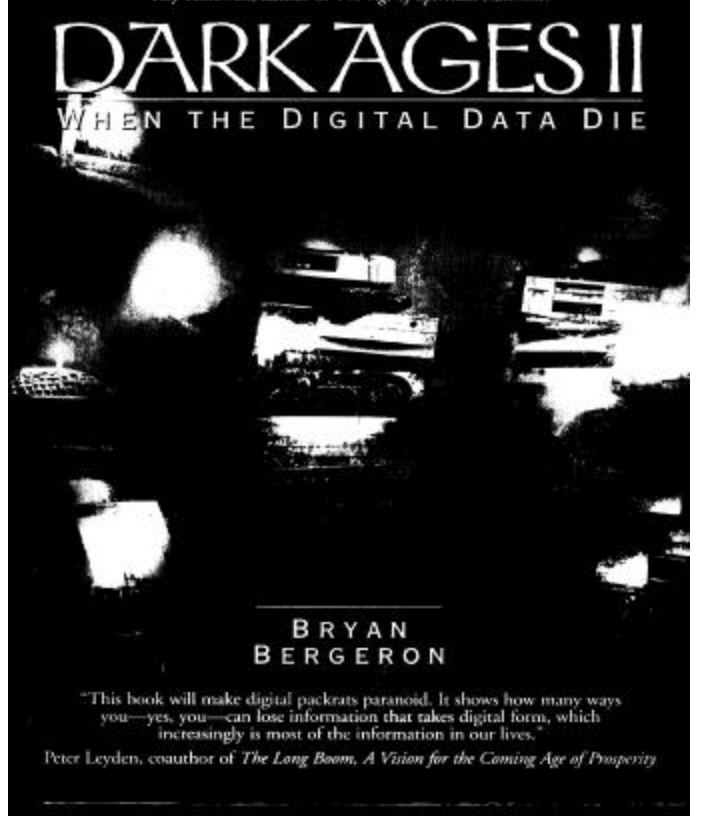

are offered to readers who are concerned about properly maintaining digital archives, whether for preserving personal data, for securing business, employee, and customer data, or for safeguarding public data in town halls and libraries at risk for catastrophic data loss."

Many computer users have learned the hard way that backups aren't always successful, especially when floppy disks and tapes don't work as they should. But there are other problems, even if the media do work.

For instance, operating systems and backup programs change quickly. If you needed to, could you recover data you saved in Widows 3.1? What if it was on a  $5/4$ -inch floppy? Worse, what if you just discovered that you had to have a file that you stored on a computer that ran on the old CP/M operating system? Or what about the information you created on an early Apple machine before you switched to a PC?

"A CD-ROM or Zip disk isn't very useful if there is no hardware to read it or write data to it," Bergeron emphasizes. "In this regard, the life span of media is inextricably linked to that of the supporting hardware." And finding obsolete hardware doesn't necessarily solve the problem. Someone has to be able to run it.

# **Klez virus can destroy your system**

### **By Toby Scott**

#### *tscott@scotts.net*

There has been quite a bit of coverage of the Klez virus lately, but there is one situation that may not have been made clear: If you have an anti-virus program installed but don't keep your virus definitions up-to-date, you risk a very expensive trip to the repair shop. Here's what happens.

The first thing the Klez virus tries to do is disable your anti-virus program. If your virus definitions are up to date, no problem. It will detect the Klez and remove it before it gets a toehold.

But if your virus definitions are out of date so that they don't detect the Klez, it will disable the program. This will leave your computer in a condition that you cannot (1) update your virus definitions, (2) update your anti-virus program, (3) install any new anti-virus program, (4) run tools designed to specifically remove the Klez virus or (5) uninstall the anti-virus program.

At this point you have only two choices: (1) Re-format the hard drive and lose all your data, installations and settings, or (2) take the computer to a professional who will manually remove dozens of entries in your Registry, boot to DOS and manually remove several files from the hard drive. At VCC we now have this chore down to about 2 hours of labor, considerably more if you have any other virus mixed in with the Klez.

The Klez is capable of mutating itself. At this writing we are at variant H (starting with A). You must keep your virus definitions up to date or you'll almost certainly get one variant or the other.

One last issue: At club meetings we have talked at length about keeping up to date with the latest security patches. If your security patches aren't up-to-date, you don't have to open the e-mail attachment to get the virus; it initiates itself when you view the e-mail. This was fixed in one of the security patches issued last summer. If you haven't made it a habit, please schedule monthly trips to the Windows Update page to make sure all your security patches are up-to-date.

The Windows Update site can be found by clicking on the Start Menu, it is usually at or near the top. Once you arrive at the basic page, click on Product Updates. Be sure to install all Critical Updates, plus you should have the latest patch to your version of Internet Explorer — usually 5.5 Service Pack 2 and the DirectX 8.1 update. If you don't see these listed, it means you are up to date in that area. It always seems like there are more important things to do than to keep virus definition and security patches up to date, so they tend to be neglected.

But be very aware that neglect is getting a lot more expensive.

# **More on Dark Ages II ...**

What if the medium is still good and the software and hardware exist so you can get access to the data? Can you find it? If you have 70 — or even 10 backup tapes or floppy drives or CD-ROMs, can you find the specific letter or article you want? You need a proper naming system and you need to label the storage media properly, Bergeron says.

He makes the fascinating, although often not considered, idea that societies determine what data is important and what is not. For example, he notes that Japan has a system that tracks patients and their health information so doctors know immediately what patients have been treated for in the past, where they are in a hospital and so on. The United States, he says, has better systems for tracking packages of potato chips from the factory to the grocery store sale than it does for information about our health.

Bergeron's final chapter, "Ensuring the Survival of Digital Data," offers several recommendations, and concludes with one that is likely to surprise most readers: preserving our history and knowledge in our DNA.

"Saving the past, whether through scratches on rocks, marks on paper, or microscopic pits on a thin metal disk, is about saving the future and fighting the ultimate silence of time," he says. "All cultures are characterized by a source of data that is passed from one generation to the next, and throughout most of history, this transfer of data has been based on written documents — a continuation of the much older oral tradition — as well as plays, music, paintings, and other artistic endeavors. Today, cyberspace is creating its own culture. However, based on the phenomenal loss of data from programs and operating systems to database and application-specific files — after only a few generations of computer hardware, software, and Web content, there is little in the way of an enduring cultural heritage to build upon."

He discusses how we're interpreting our DNA and calls the human genome "the medium for the viral message that is being broadcast into the future." As we learn more, he predicts, we will learn to program things into that won't affect our reproduction. It appears that some 10 percent of the human genome contains "garbage" sequences — "sequences that don't code for any known proteins necessary for life" he says.

And then he offers a parting thought: "What if the current 'garbage' DNA isn't really garbage but is, in fact, messages encoded by our ancestors from a long-lost culture? ... Will fully deciphering the human genome and proteome reveal the work of bioengineers from thousands of years ago?"

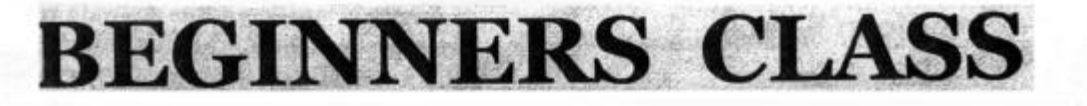

#### **May 2002**

**Mike Strecker** roostermike@adelphia.net

Q: I recently bought a flatbed scanner to get old family photos into my PC. I've been scanning at the maximum resolution--2,400 dpi--but it's terribly slow, and the image files are rapidly eating up my hard drive. Can I scan at a lower resolution and still get good quality?

A: It is almost never a good idea to scan at your scanner's highest resolution. As A: It is almost never a good idea to scan at your scanner's highest resolution. As<br>you've seen, it slows you down, it consumes huge quantities of disk space, and<br>you're unlikely to see improved image quality. A general rul a 3-by-5-inch snapshot that you want to blow up to 8 by 10 inches

Q: I'm looking at new PCs and considering some models with a DVD-ROM drive Q: I'm looking at new PCs and considering some models with a DVD-ROM drive<br>and others with a CD-ROM. What's the difference, and is it worth paying more for<br>a DVD-ROM?

A: A DVD-ROM drive can read CDs and do everything a CD-ROM drive does, plus A: A DVD-ROM drive can read CDs and do everything a CD-ROM drive does, plus<br>run DVD software (each disc holds up to 4.7GB of data, more than seven times a<br>CD's capacity) and play back high-quality DVD movies. For now, howe

Q: Is there a way to eliminate double clicking and jus be able to click once on an icon to open it?

A: Windows ME and XP support single-clicking for folders and icons. Here's how to do it: In the **TOOLS** menu in an Explorer window, click **FOLDER OPTIONS**. In the click items as follows section, select **SINGLE-CLICK** to open an item.

We will cover all this in class.

# **Be wary of Master Boot Record change warnings**

### **By John Weigle**

#### *<jweigle@vcnet.com>*

During last month's question-and-answer session, a member asked about problems resulting from the Norton AntiVirus warning: "**Your Master Boot Record (critical startup information) has changed."**

His response to the warning — which seems logical but turned out to probably be wrong — was to restore the old Master Boot Record. The message and the ways to respond to it are on the Symantec Web site (go to the support section of <symantec.com> and search the knowledge base for Live Update problems in Norton Anti Virus).

NAV offers three possible responses when it issues the warning: Update the saved copy of the MBR; ignore the change and do nothing; restore my master boot record.

Making the wrong decision is dangerous. The Master Boot Record contains information about your machine that is so critical that Symantec cautions, "If the changes to the MBR were made as part of the normal installation of software or hardware, then this (reverting) could damage or destroy your operating system, and make it impossible to start your computer. In most cases, you should *not* choose this option…."

A major problem with the warning is that updating NAV might be the cause of the change. Live Update, Symantec's easy way to update its programs via the Web site, changes a NAV file, Navsysr.dat, and "on some, but not all systems, this causes the inoculation warning," Symantec says. This is a normal part of the virus check, Symantec emphasizes. The program "takes a snapshot of your critical system files, as well as some NAV files, and stores them in the inoculation database. If any of these files change, then you will see the master boot record warning when you restart the computer."

Other possible reasons for a change in the MBR are installing a new operating system, installing new software, installing a new hard drive, adding a dynamic drive overlay (DDO) and infection with a virus.

Obviously the one you're most concerned with, unless someone is installing rogue software on your machine, is

# **Need more help? Try these Web sites**

 Many Web sites offer computer help. Here are some: Jeff Levy's site includes all his lessons (almost 300 now) from his Saturday and Sunday KFI radio show — <www.jefflevy.com>.

 The PC Pit Stop has lots of hints and tests you can run from the site — <www.pcpitstop.com>

 Lockergnome has information and software offers that can help — <www.lockergnome.com>

 Ventura County Computers has all of Toby Scott's newsletters — <www.vccomputers.com>

the infection by a virus. Unfortunately, it's hard to determine if this is the problem if you've already told NAV to update its information. On the other hand, you might not want to risk further damage from a virus you think you might have. In that case, the best solution, Symantec says, is to click the ignore option, run Live Update, restart the computer and do a full system scan (this could take several hours on some systems). If you get the same message again, click on the update the saved copy of the MBR option, Symantec says.

"If you are *absolutely sure* that the change was caused by a virus, then follow these steps:

"1. Click "The change is unexpected. Restore my Master Boot Record.

"2. Click Next, then, at the Confirm Restore message, click Yes." *(The emphasis is in the original. -- Editor)*

Another option, if you have a second antivirus program, is to scan with that program, but that, of course, could mean spending more money for a program that does the same thing as one you already have. And you definitely don't want two antivirus programs running automatically on your system. If having two programs offends you, at least two Web sites will let you scan your system for viruses from the Web (probably not a good idea with a dial-up connection):

— Trend Micro: <http://housecall.antivirus.com/>.

— PC Pit Stop: <http://pcpitstop.com/antivirus/default. asp>

On a personal note, I almost learned about the problem the hard way. I kept getting the MBR has changed warning but realized it was happening after updating my virus definitions. I was afraid to restore, but I also didn't want to say everything was fine, either. I had a copy of Ontrack's System Suite and scanned my computer with its antivirus program. Naturally, it found no viruses. Curious, I finally went to the Symantec Web site and searched around for the answer. If you're having problems with a program, checking the company's Web site is often helpful. If that doesn't work, trying searching for the error message on Google <www.google.com> or your own favorite Web site.

 Many sites track urban legends, especially those related to computers and warnings about alleged viruses. Check at least one of them before telling everyone in your address book about a warning:

 Symantec: <http://www.symantec.com/index.html> Hoaxbusters, maintained by the federal CIAC team

and Department of Energy: <http://hoaxbusters.ciac.org/> Vmyths.com: <http://www.vmyths.com/rant.cfm>

 Urban Legends Reference Page: <http://www. snopes2.com/>

# **Membership report: Is it time to renew?**

### **By Ken Church**

*<membership@cipcug.org>* Welcome to the following new member: Geri Morris

Attendance at the May 2002 General meeting:

- 107 Members
- 5 Visitors

Total membership: 348

### **RENEWAL INFORMATION**

The **renewal**/New Member dues are \$**25**/\$35 for single membership, \$**30**/\$50 for two or more family membership.

Please send your renewal payment to:

### **CIPCUG MEMBERSHIP P.O. BOX 51354 OXNARD, CA 93031-1354**

Or bring your payment to the June meeting.

#### **April 2002 renewals past due, Final Notice:**

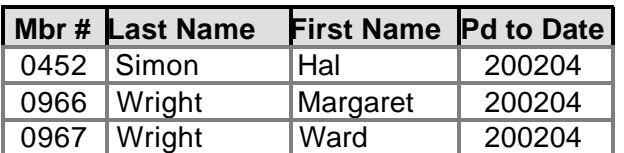

**May 2002 renewals past due:**

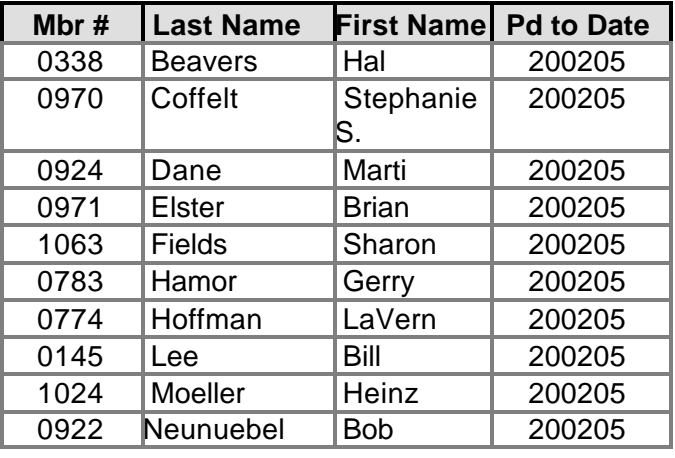

**June renewals due:**

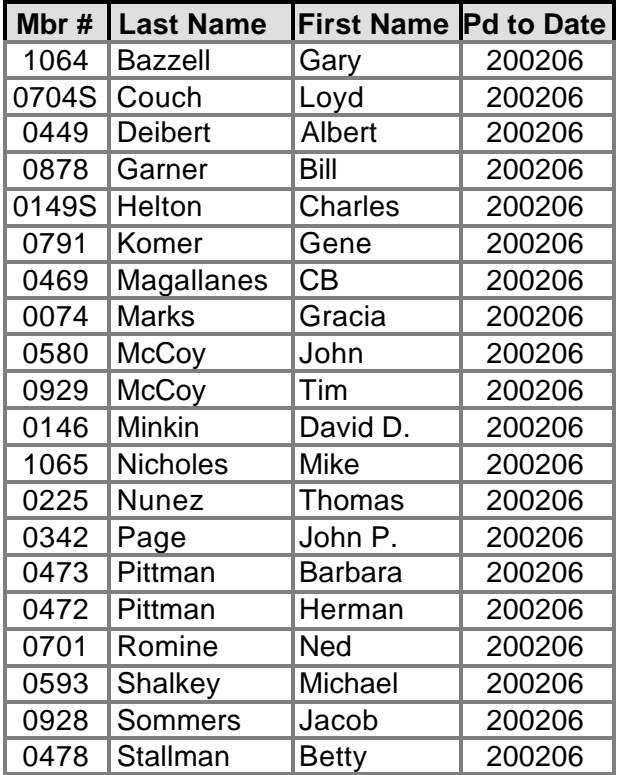

### **Have an address change? Have an e-mail change? Get it changed fast by e-mailing me at: membership@cipcug.org**

\* \* \*

Benefits of CIPCUG membership include:

- ⇒ The Outer Edge, our monthly 20-page newsletter
- ⇒ Free tickets for presenters' prizes at our monthly meeting
- ⇒ A variety of Special Interest Groups (SIGs) every month
- ⇒ The society's Internet Service Provider for \$15 per month
- $\Rightarrow$  Discount prices from our presenters
- ⇒ The ability to sell at our annual Garage Sale meeting

Dues are only \$35 for the initial membership and \$25 thereafter

# **Power Quest announces Drive Image 2002**

### **By Gene Barlow**

#### *<gene@ugr.com>*

PowerQuest has announced a major new release of Drive Image. The new release, Drive Image 2002, moves from a DOS-based application to a Windows-based application. This significantly improves the usability of the product and increases the number of devices that are supported with the backup utility. In addition, some functions from PartitionMagic have been added to Drive Image 2002 to help you set up your backup partitions.

Drive Image 2002 lists for \$69.95, but user group customers may purchase it for only \$35. This article will highlight some of the more important new features of Drive Image 2002 as well as tell you how to order your own copy at the user group discount price.

When Drive Image was first introduced six years ago, it was a DOS-based utility. In order to run Drive Image, you had to shut down all of your active applications as well as the Windows operating system and boot out to DOS. This was necessary to make sure that all files within a partition were closed before Drive Image made a backup image of the partition. By closing all of the files within a partition, you were certain that all parts of that file were properly stored on the hard drive and not still located in some buffer in RAM memory. This was especially important with your c: partition. It contained the operating system and many open files used by the operating system. To close these files would have closed down the operating system and forced you to boot to DOS. While DOS is also an operating system, it was simple enough to run without any open files on the hard drive. Hence, running Drive Image under DOS was the only way to make sure that the hard drive was ready to make a backup image of your hard drive with all closed files.

Drive Image 2002 now runs as a Windows utility to define the backup operation you want to perform. When you are ready to actually run the backup, Drive Image will look at the partitions that you want to back up and if none of them contains open files, the backup will be done immediately in Windows. However, if a partition contains an open file, the file will be forced closed before the backup can be accomplished. Since your c: partition will always have open files used by the operating system, closing them will force Drive Image to boot out to DOS to make a backup of your c: partition. This is done for you automatically, so it should not matter, but it will take an additional minute or two to boot to DOS and then to re-boot back into Windows. I would recommend that you make sure that you have all of

your applications closed down before running a backup and that you back up your c: partition in a separate step. This will let most of your partitions back up directly under Windows.

Moving to a Windows-based utility makes the system easier to use and more familiar to most Windows users. While earlier versions of Drive Image had the look and feel of a Windows application, they were still running under DOS. With Drive Image 2002 the limitations of DOS are no longer a problem, and the new interface makes using the product extremely easy. The product guides you through the steps to select the type of a back-up you want to perform and then helps you to define the options you'll need one by one. Once you have defined exactly what you want to back up and where to store the back-up image, you can elect to have the back-up done immediately or schedule it to be done sometime in the future.

For example, you may want to make a back-up once a week in the middle of the night when you are sleeping. You can set up Drive Image 2002 to run unattended on a routine schedule so that you have regular back-ups of your system. I was extremely pleased with the new user interface and I'm sure you'll find it easy to use and very friendly.

*(Continued on page 18)*

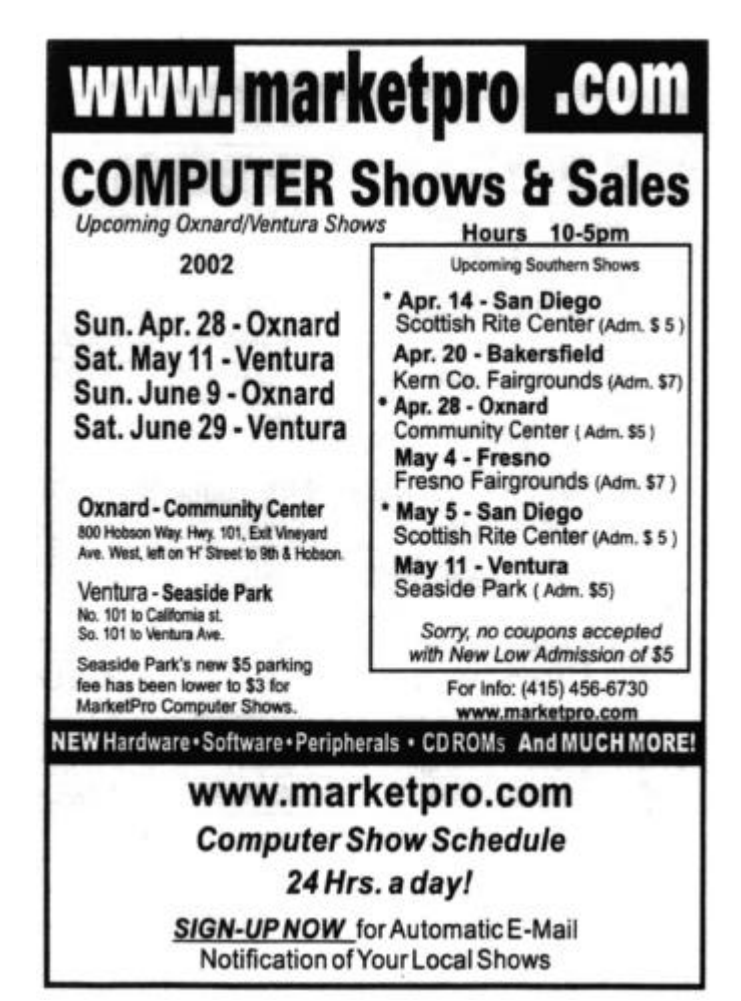

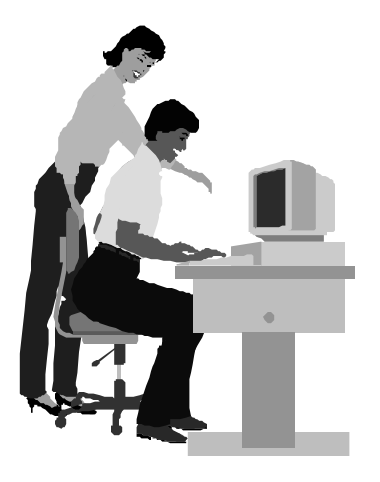

### F1—Your Help Key *(Revised Feb. 10, 2002)*

#### **CIPCUG INTERNET SERVICE**

*(For general Internet and Communications programs, see Communications/Internet)*

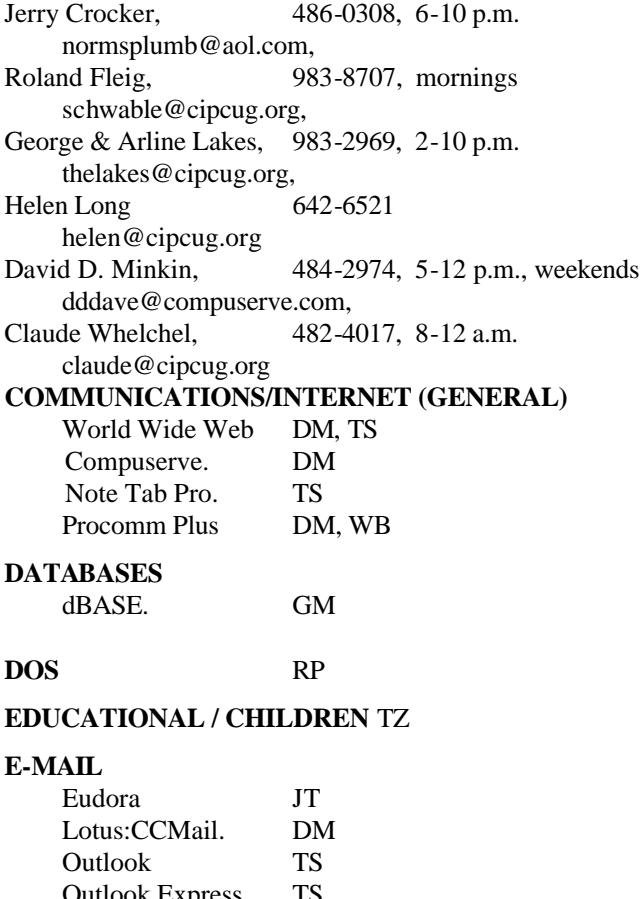

### Outlook Express TS **FINANCIAL** Quicken JD **GENEALOGY** TL

#### **HARDWARE, UPGRADING** JM, JD

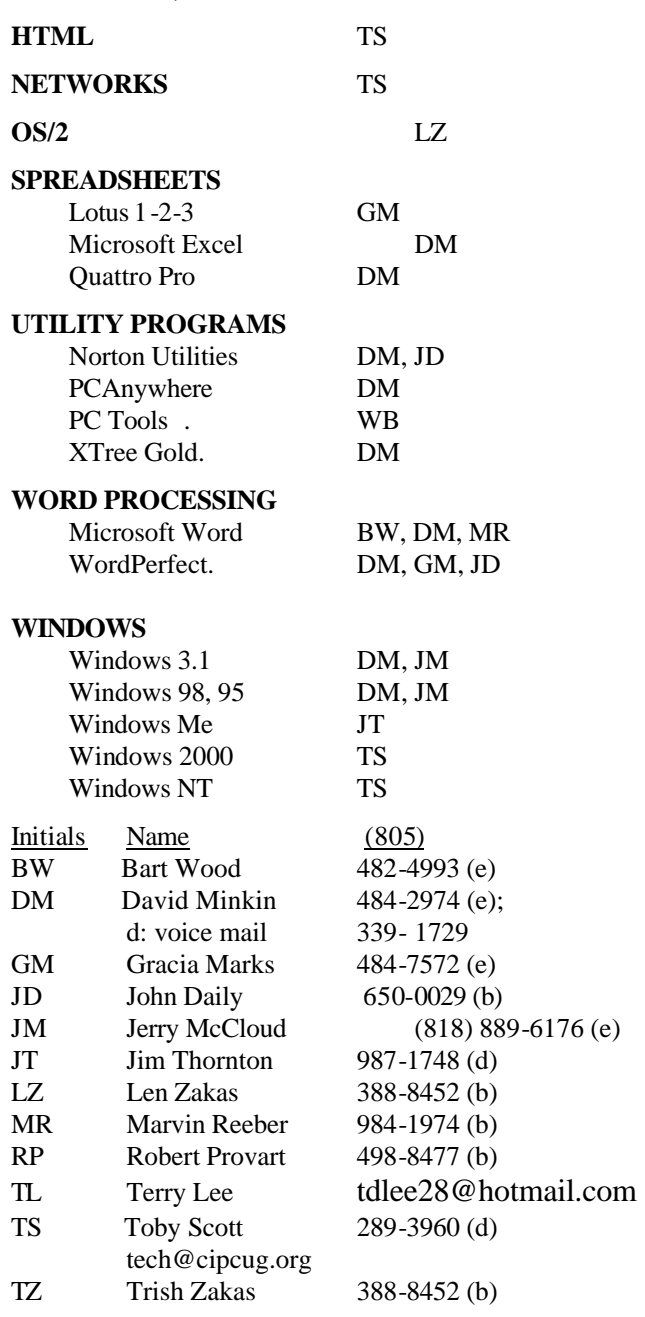

### **Practice safe computing: Back up Back up Back up**

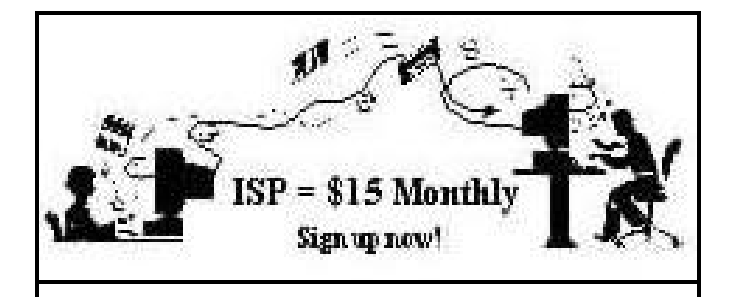

**A**re you tired of looking at all the ads on your free Internet or free E-mail service? Are you looking for a reliable ISP at a reasonable price? How does \$15 per month plus \$15 processing fee sound to you? You will also have the advantage of a special DOMAIN name; however, it may not be a name of your own choosing. It is the name of the club that provides this service to its members; CIPCUG.

To sign up, contact one of the club's techies in the F1  $-$  YOUR HELP KEY (page 17) under CIPCUG INTERNET SERVICE. Call one of them you may know or one in your area and they will be glad to provide you with the details necessary for signing up. Checks should be made payable to CIPCUG and forwarded to Treasurer, c/o CIPCUG, P. O. Box 51354, Oxnard CA 93031. Don't forget to include the \$15 set-up fee in your first sign-up check. You may make payments in three-month, six-month or annual increments. (Renewals can also be mailed to Treasurer; just be sure to mention the dates that your check is to cover).

We have had over a year of flawless service to our club members. There is no program to install, you will be making use of the programs that are already on your computer. It is a simple matter to talk you through the set-up as it is today — much easier than it was in the past. If you are the least bit timid about setting up your computer for our service, a club member will be glad to come to your house and make the necessary set up arrangements. How many ISPs do you know who will do this? Our agreement will also give you a 5 MB Web page allowance.

If you have any questions, please don't hesitate to call any of the Tech Support team and they will either answer the questions or find out the answers for you.

## **Treasurer's report April 2002**

**By Art Lewis**

*<treasurer@cipcug.org>*

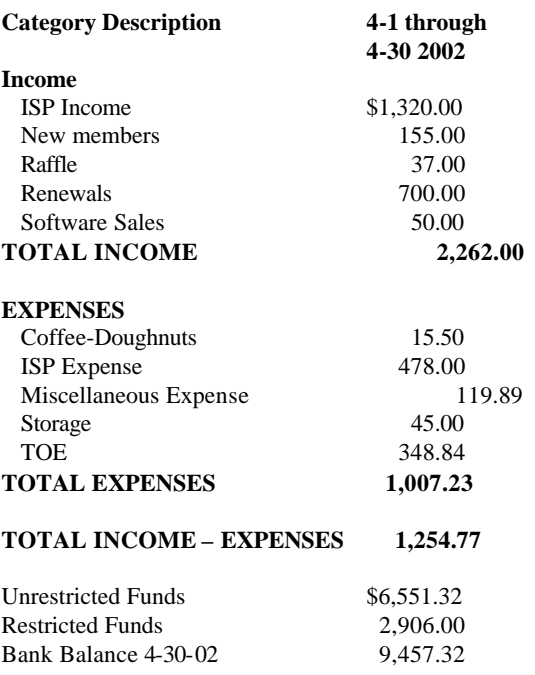

# **More on Drive Image ...**

*(Continued from page 16)*

Another advantage of running as a Windows-based application is the many devices that can now be supported easily under Windows. Drive Image 2002 can create and restore images of the partitions on your internally attached hard drives. These backup images can be stored in a wide variety of locations on your system or across a LAN to another system. You can store the image files in a back-up partition on your locally attached hard drives.

You can also store the backup images on USB or Firewire attached external hard drives. You can even store the image files on another computer system that you are attached to over a local area network (LAN). You can also store these image files on ZIP or JAZ cartridge systems or burn them in any CD-R/RW devices supported by your Windows system. So, the flexibility of where to store your back-up images is greatly enhanced using the Windows interface.

Finally, to make using Drive Image a more independent operation, a few of the features of PartitionMagic have been added to Drive Image 2002. Since you cannot store an image file into the same partition that you are backing up, you must set up separate backup partitions on your hard drive to contain these back-up image files. You can now use Drive Image to create a back-up partition on your hard drive so you will

# Editor's corner **Why a user group?**

This issue shows many of the reasons to belong a user group. In addition to the usual reports of our activities, you learn about the dangers of the Klez virus and how to keep it off your machine, you're offered a discount on the latest version of Drive Image and you get a chance to reserve a table at the annual CIPCUG Garage Sale (everyone can buy, but only members and advertisers can sell).

Also you'll find a picture of a happy George Lakes with May's major door prize, a Handspring Visor. Again, only members get those red tickets that make them eligible for the presenter's door prizes.

All this is a reminder that we run a monthly list of members whose dues are due. If you're considering whether to write that check, consider all the advantages available to CIPCUG members. Do you really want to give them up?

\* \* \*

Some of our Santa Barbara County members have asked that TOE be mailed to them first class because the copies mailed as bulk mail don't arrive until after the meeting. I mailed most of the Santa Barbara copies first class last month as a test, but I haven't heard about the results. Did you get your copy in time for the meeting? Please drop me an e-mail so I can consider the value of the added cost.

**— John Weigle, Editor**

# **More on Drive Image ...**

#### *(Continued from page 18)*

have a place to store your backup images. Also, as you save more backup images in your backup partition, you may find that you need more space in that partition and less space in other partitions. Drive Image 2002 has a redistribute free space wizard from PartitionMagic that will balance the free space on your hard drive partitions to give you more room for future backups.

You can purchase the product at a significant user group discount. Drive Image 2002 lists at \$69.95 and can be found soon in most computer software stores for about that price. If you have a prior version of Drive Image, you can upgrade directly through PowerQuest's Web site for \$39.95 plus shipping. The user group price for Drive Image 2002 is \$35 plus shipping. This is a new license of Drive Image and not just an upgrade of your old license, so you can use your old copy on a different computer system or give it to a friend. To obtain your copy of Drive Image 2002, go to our secure web site at www.ugr.com/order and complete the order form.

Enter the price code of UGEM0402 in the form with the other information required. Once you complete the form and submit it, we will ship your order the following day via US Priority Mail. Delivery is normally 3-4 days after you submit your order.

#### **MEMBERSHIP APPLICATION**

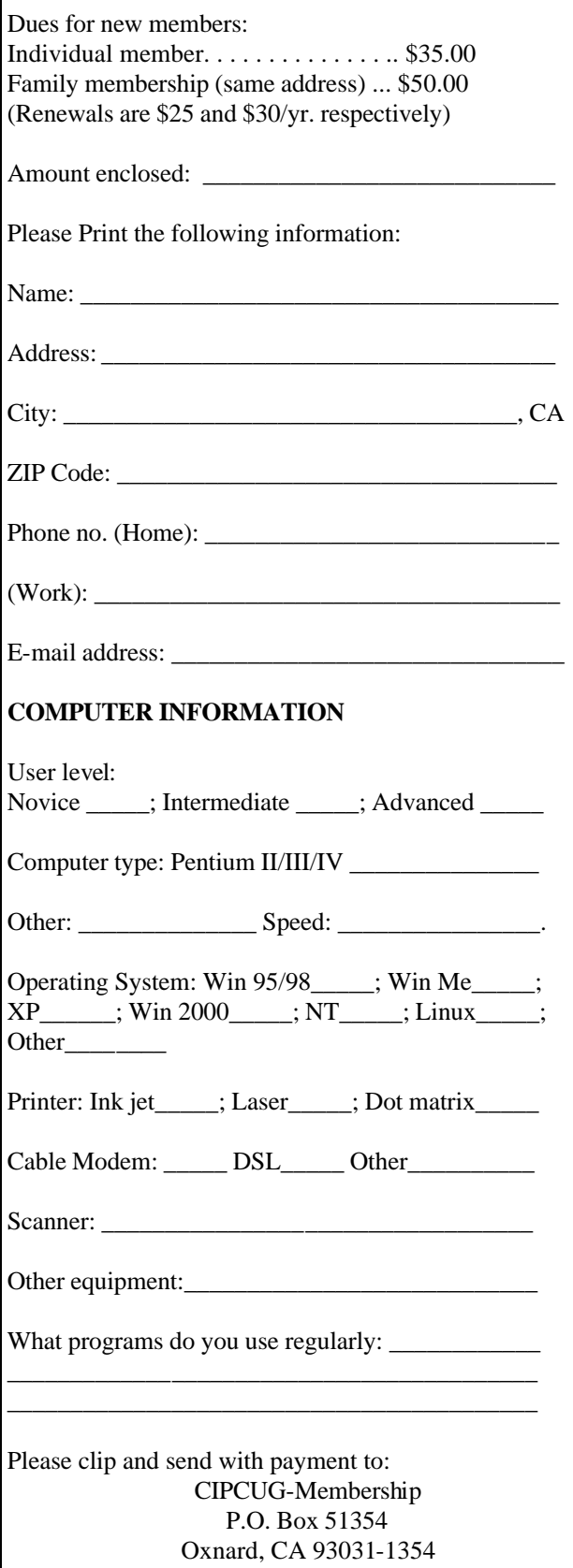

Please make checks payable to CIPCUG

# *The Outer Edge* de la construcción de la construcción de la construcción de la construcción de la construcción de la construcc<br>En la construcción de la construcción de la construcción de la construcción de la construcción de la construcc

Channel Islands PC Users Group P.O.Box 51354 Oxnard, CA. 93031

> **DATED MATERIAL Please Do Not Delay**

### **DUES REMINDER**

If the number after your name is 0206, your membership dues are payable in June 2002

### JUNE 2002 MEETING OF CHANNEL ISLANDS PC USERS GROUP

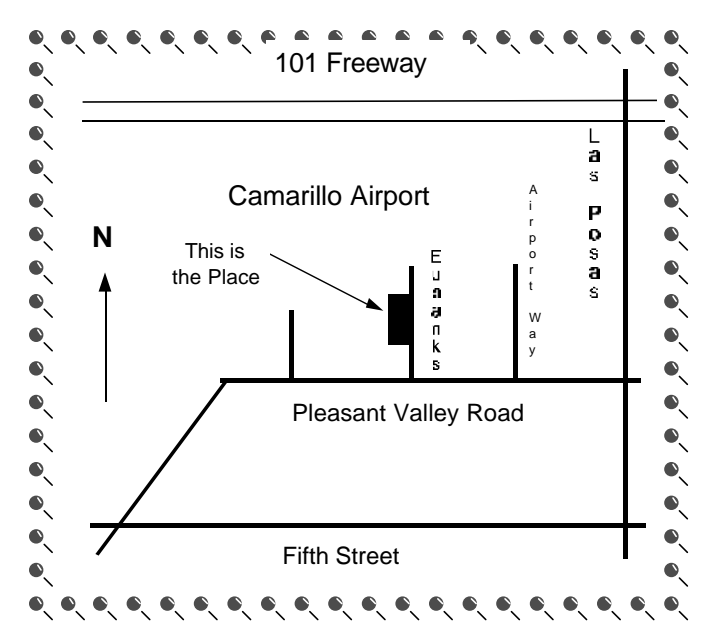

**Saturday morning, June 1, at Freedom Center, Camarillo Airport 515 Eubanks (at Pleasant Valley Road) Camarillo, Calif. Meeting Schedule: 0845-0930 Beginners SIG 0845-0930 Internet SIG 0930-0945 Business Meeting**

**0945-1030 Q&A Session**

**1030-1055 Break - Please contribute requested amounts for coffee & doughnuts**

**1100-1200 Program: System Mechanic**